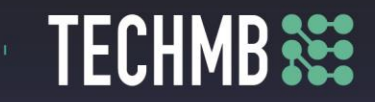

# **Intro to iPads**

# **Day 1 — Lesson Plan**

This iPad course is set up so that the participants practice as the slide presentation progresses. There are specific tasks at the end of each section for additional review and practice of the material.

### *iPad Basics – Course Outline and Overview*

- *Learn the basics of operating and getting the most out of your iPad.*
- *Get to know the iPad – the physical features.*
- **Part** *Using iOS/iPadOS.*<br>a *Using the Keyboar* 
	- *Using the Keyboard.*
	- *Browsing with Safari.*
	- *Installing & Managing Apps.*
- *Part II* • *iPad Settings – Security and General Settings, Wallpaper and Sounds, Managing Notifications, Syncing your iPad.*
- *Part III*
- *Apple Apps – Mail, Contacts, Calendar, Reminders, Messages, Facetime, Camera and Photos.*
- 

### *Part I – Lesson Plan*

#### *Learning Outcomes*

- *Get Started with the iPad*
- o *Learn about the physical features of the iPad and its accessories.*
- *Use iOS/iPadOS*
	- o *Learn tips for using the iOS operating system effectively.*
- *Use the Keyboard*
	- o *Learn tips and tricks for using the iPad keyboard.*
- *Browse with Safari*
	- o *Learn how to use the Safari web browser with an iPad.*
- *Install and Manage Apps*
	- o *Learn about installing and managing iPad apps.*

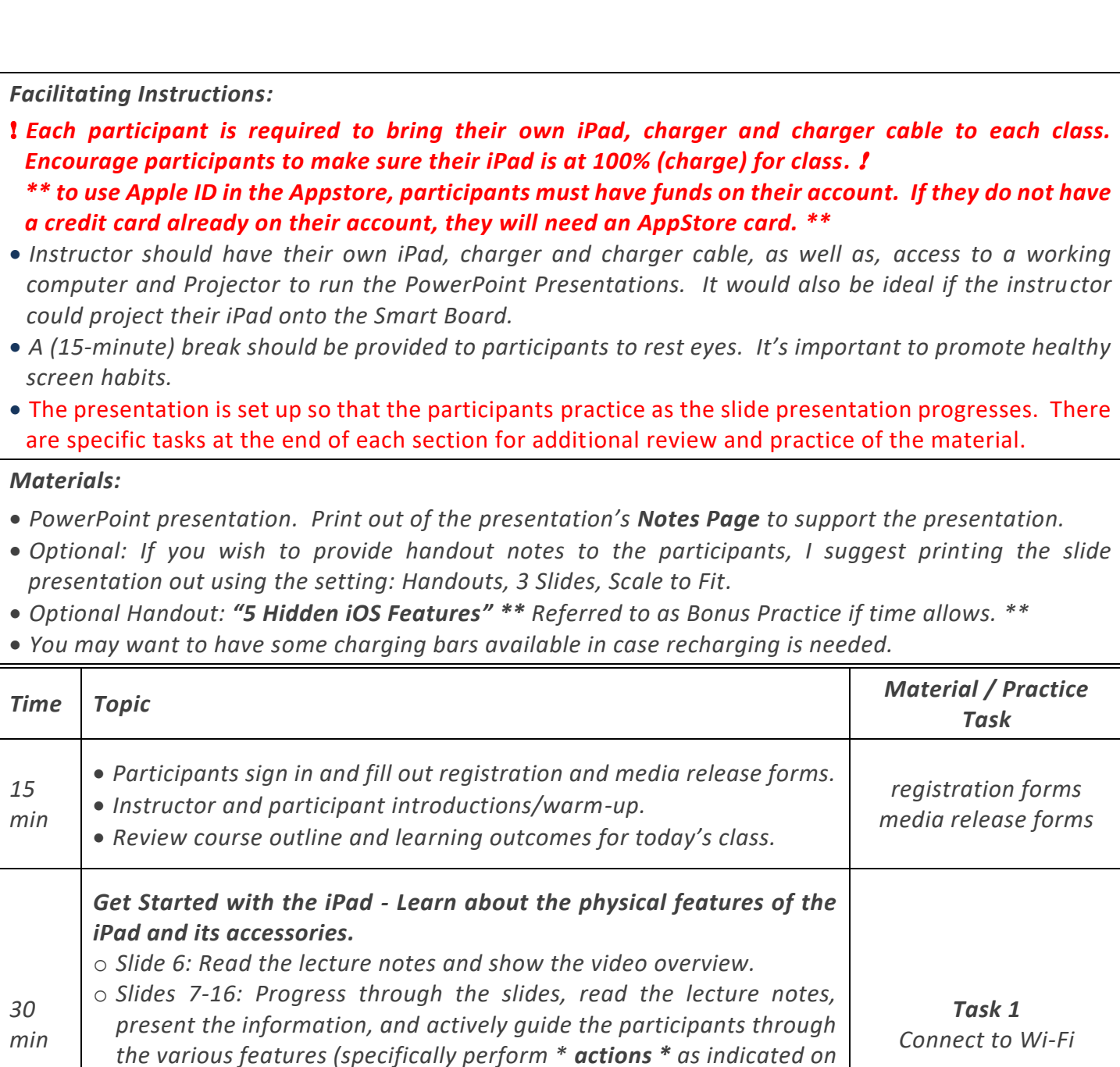

**TECHMB** SEE

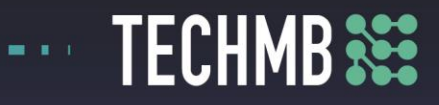

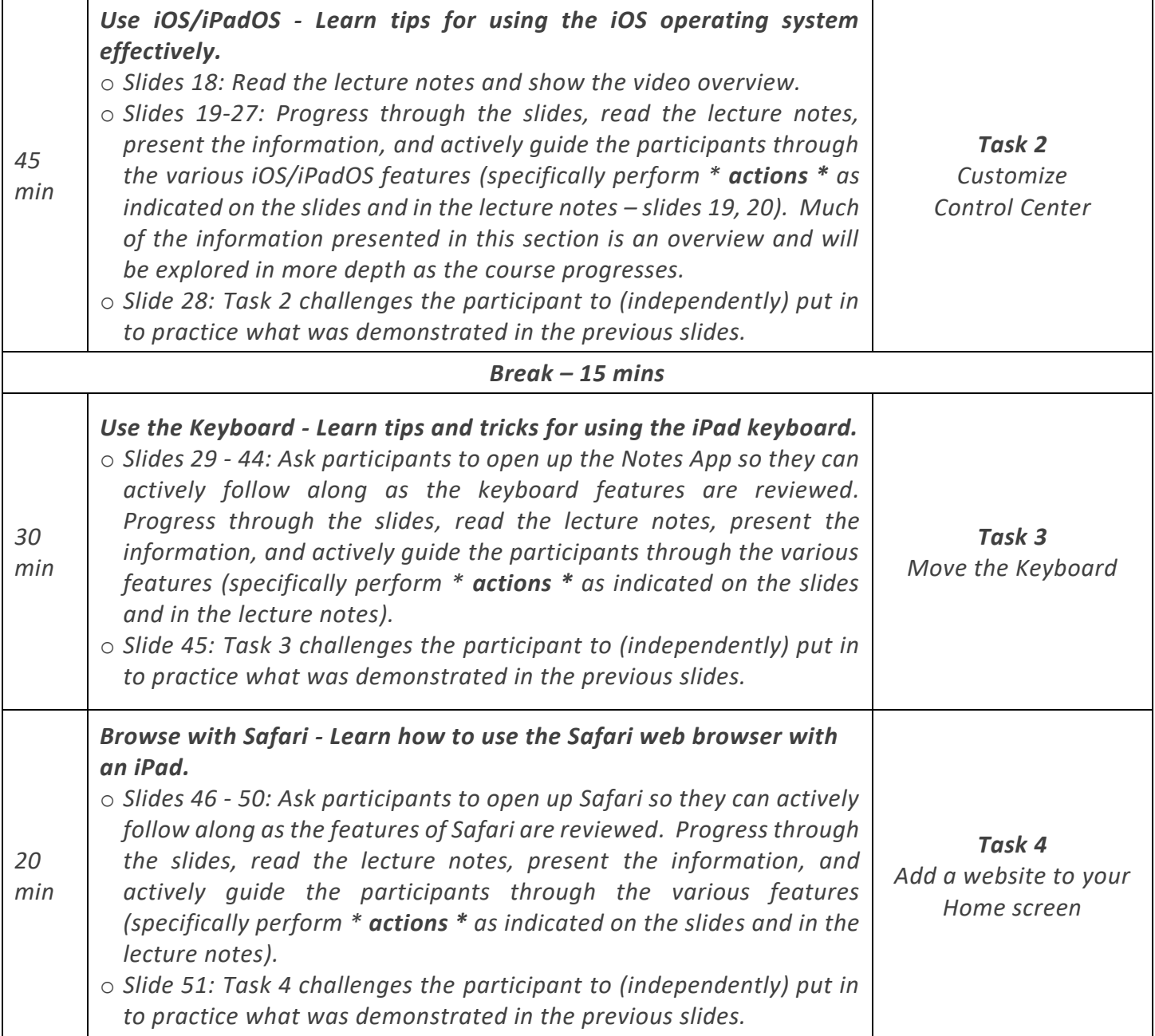

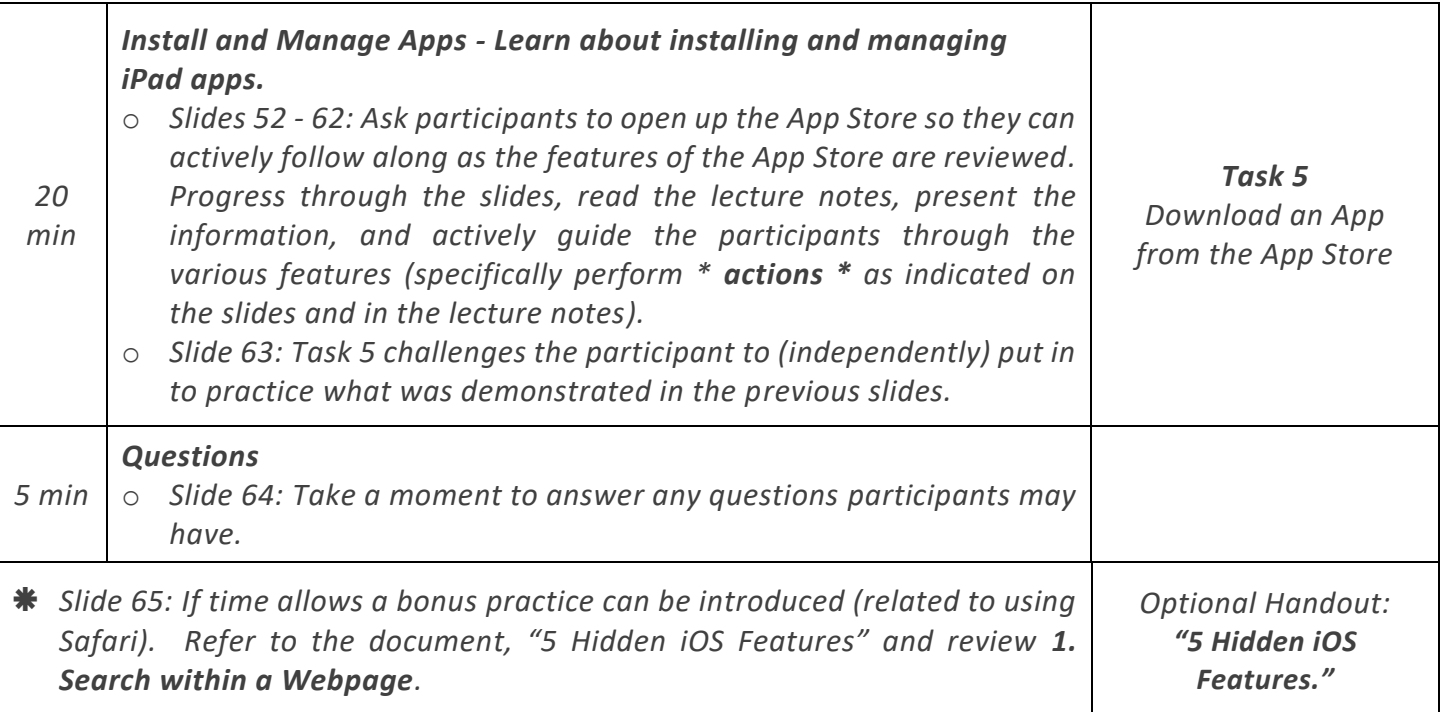

**TECHMB**<sup>322</sup>

*Note: This curriculum was developed from material gathered from the website, GCF Global. Specifically the tutorial on iPad Basics: [https://edu.gcfglobal.org/en/ipadbasics.](https://edu.gcfglobal.org/en/ipadbasics) I also referenced material from the iPadOS User Guide: [https://support.apple.com/en](https://support.apple.com/en-ca/guide/ipad/welcome/ipados)[ca/guide/ipad/welcome/ipados.](https://support.apple.com/en-ca/guide/ipad/welcome/ipados)*